## **Geselecteerde bestanden beveiligen/de beveiliging ervan opheffen**

Beveiligt de geselecteerde bestanden of heft de beveiliging ervan op.

*1* Selecteer de video- of stilstaand beeld-stand.

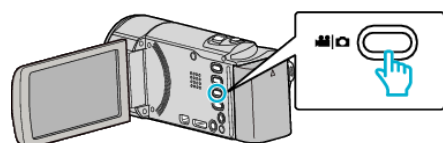

**2** Tik op **E** om de afspeelstand te selecteren.

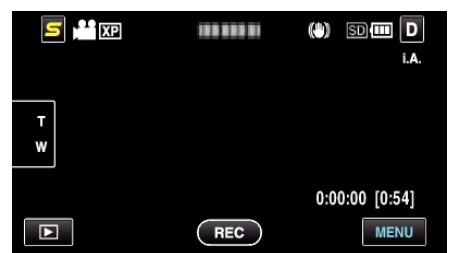

*3* Tik op "MENU".

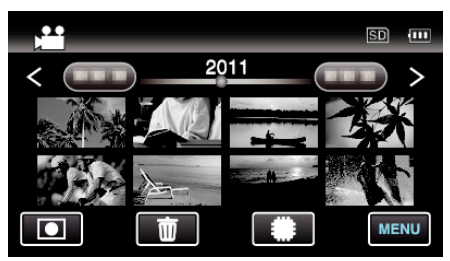

*4* Tik op "BESCHERM/ANNULEER".

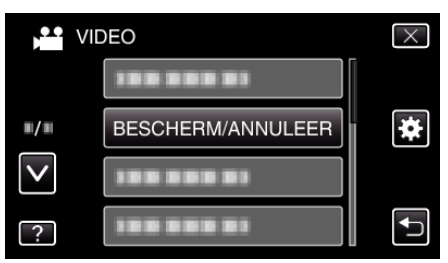

*5* Tik op de bestanden die moeten worden beveiligd of waarvan de beveiliging moet worden opgeheven.

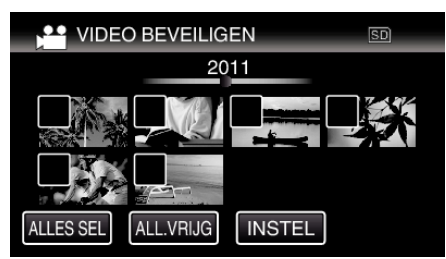

- $\bullet \checkmark$  verschijnt op de geselecteerde bestanden. Tik opnieuw op een bestand om  $\checkmark$  te verwijderen van dit bestand.
- $\bullet$  O<sub>T</sub> en  $\checkmark$  worden weergegeven op de bestanden die al beveiligd zijn. Om de beveiliging van een bestand op te heffen, tikt u op dit bestand,  $\text{opdat} \times \text{wordt}$  verwijderd.
- 0 Tik op "ALLES SEL" om alle bestanden te selecteren.
- 0 Tik op "ALL.VRIJG" om alle selecties ongedaan te maken.
- 0 Stilstaande beelde die continu worden opgenomen binnen 2 seconden, of met de doorlopende opname-stand, worden samen gegroepeerd. Alleen het eerste opgenomen bestand wordt getoond, en de groep wordt weergegeven met een groen frame. Wanneer dit wordt aangetikt, verschijnt er een indexscherm van de gegroepeerde bestanden. Tik op de bestanden die moeten worden beveiligd of waarvan de beveiliging moet worden opgeheven, en tik vervolgens op """.

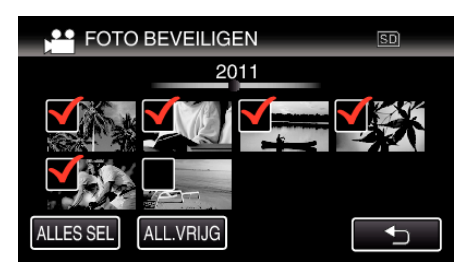

- 0 Als de overdrachtsstand van Eye-Fi Helper is ingesteld op "Selectief delen" of "Selectief overdragen", wordt <a>
M<br/>eergegeven.
- *6* Tik op "INSTEL" om de instelling te voltooien.

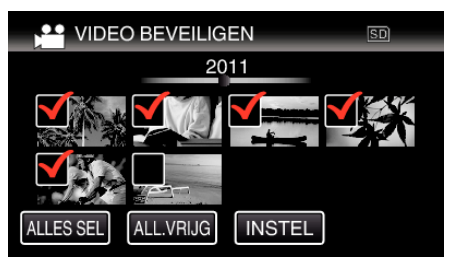

• De beveiligingssymbolen  $\sigma_{\overline{n}}$  verschijnen op de geselecteerde bestanden.

De beveiligingssymbolen  $\mathbf{O}_{\mathbf{D}}$  verdwijnen van de bestanden waarvan de selectie is ongedaan gemaakt.